CCS、又は、弊社のホームページの CCS 各種ソフトウエアのダウンロードより http://www.ccsinfo.com/downloads.php で **MPLAB® ICD2, MPLAB® ICD3, MPLAB® PICkit3 & MPLAB® REAL ICE™ Interface** http://www.ccsinfo.com/downloads/setup\_mctools.exe をダウンロードの上 インストールして下さい。

MPLAB-X はクローズしてください。

L.

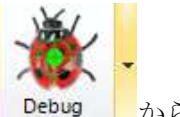

PCW,PCWH,PCWHD を立ち上げ以下の様に Compile タブで © Compile の上、 Debug プログラマ/デバッガを選択の上、ご使用ください。

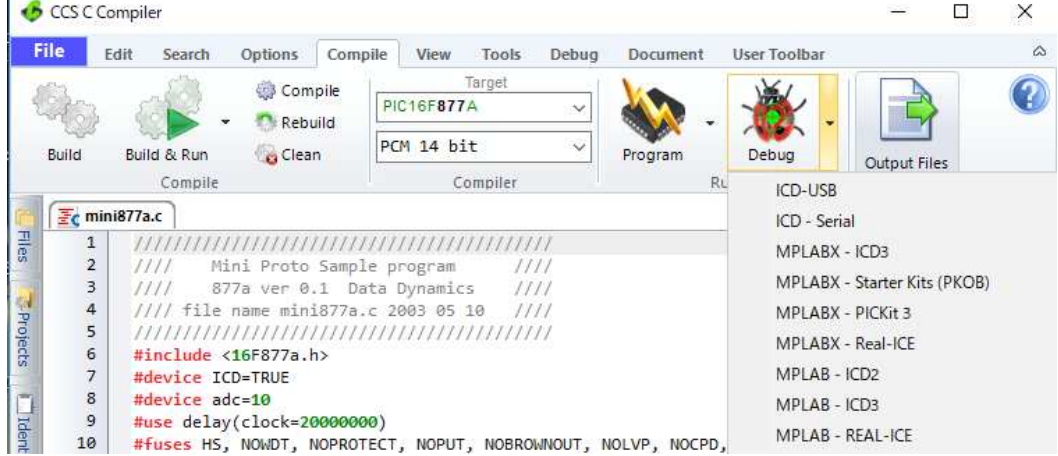

PICKIT3 を用いています。コンパイルしプログラムします。

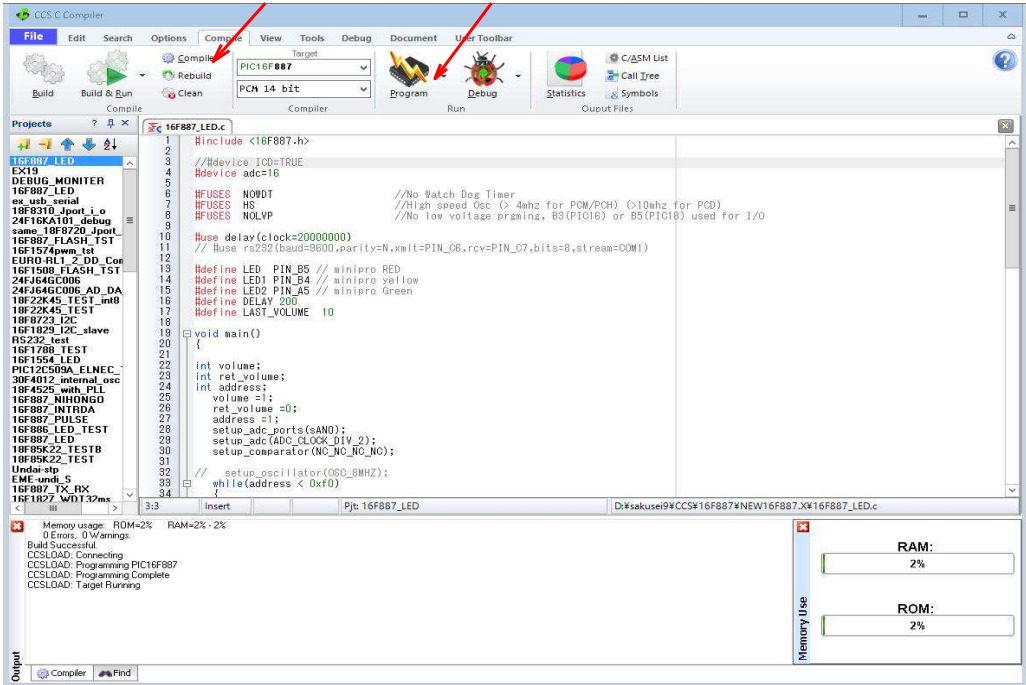

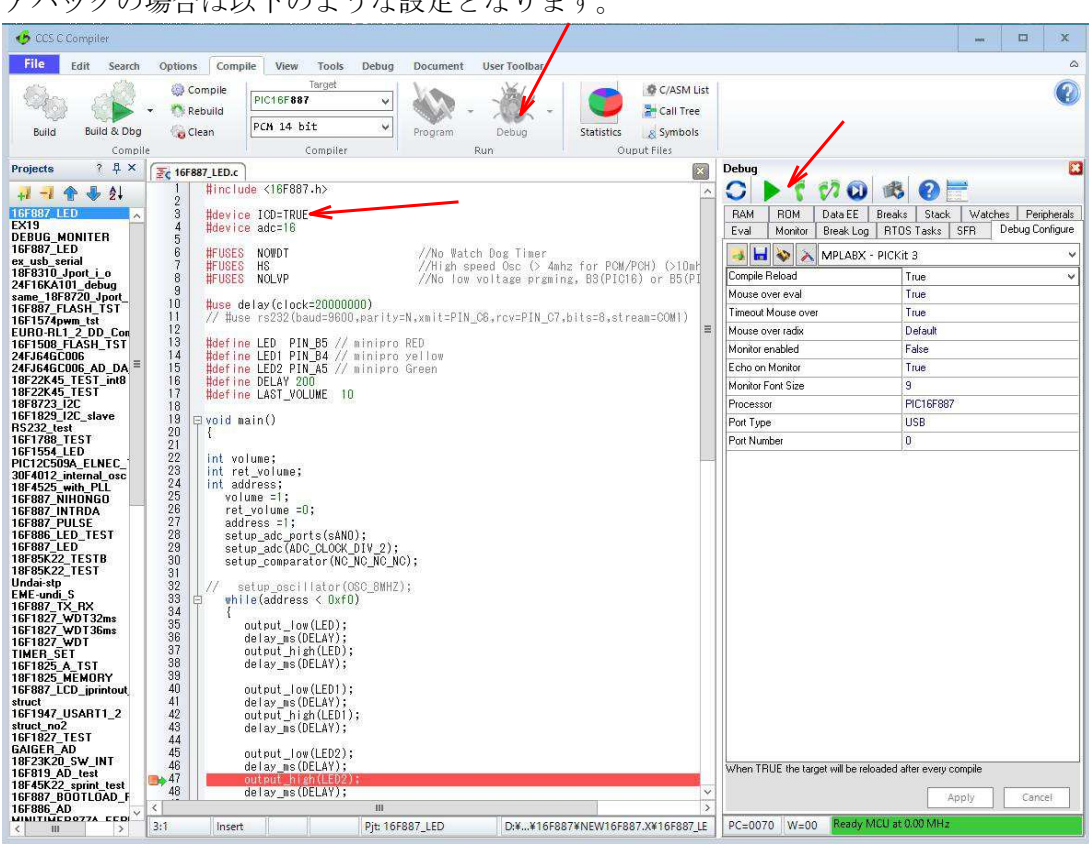

デバッグの場合は以下のような設定となります。

ボードのスタンドアロン動作のためには忘れずに ICD=TRUE をコメントアウトして コンパイルしてご使用ください。

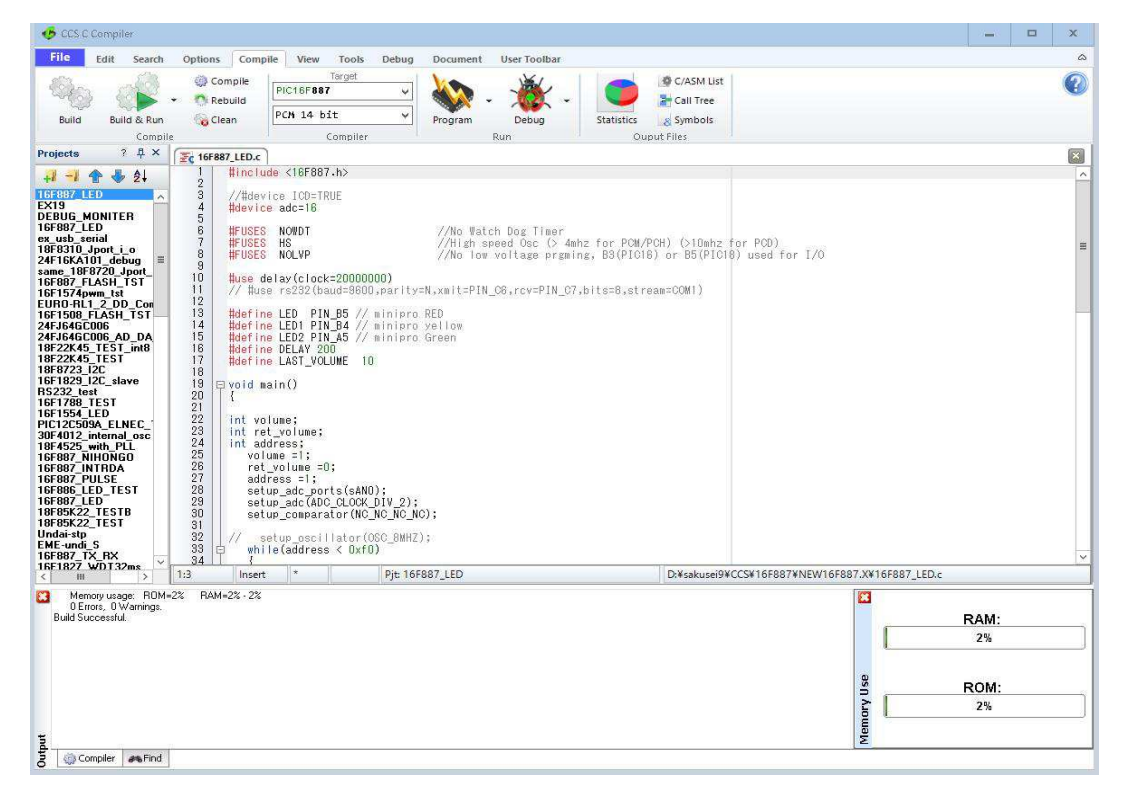